شـــــروحات عاشق االكس بي [ Xplover[

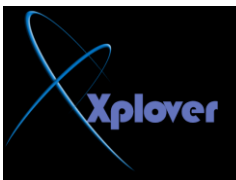

**-في لوحة التحكم أنقر بالماوس نقرا مزدوجا فوق الرمز "اتصالات شبكة "Network Connections االرظبي** -انقر بزر الماوس الأيمن فوق الاتصال (سواء كان شبكة محلية أو من خلال المودم) واختر البند **"خظبئض Properties"**  -الفر فوق زر التبويب "خيــارات متقدمـة Advanced " **-اخزش اٌجٕذ "ؽّب٠خ اٌىّجٛ١رش ٚشجىخ االرظبي ."** -انقر فوق زر "إعدادات Settings"لضبط إعدادات البرنامج <u>.</u>

-35 احم ي جهازك من المتطفلين

إذا ابتعدت عن جهازك لفترة وأردت طريقة سريعة لحمايته من المتطفلين فاضغط المفتاح الذي يحمل **شؿبس Windowsفٟ** لوحة المفاتيح مع مفتاح **L ا**لتظهر لك شاشة تسجيل الدخول وبالتالي لن يستطيع أي شخص استخدام الجهاز إلا بكتابة كلمة المرور<u>.</u>

**36- إغٙبس لبئّخ "اثذأ" اٌىالع١ى١خ**

إذا لم تعجبك قائمة "ابدأ Start"الجديدة في نظام Windows XPوتفضل القائمة الكلاسيكية التي ِكانت تأت*ى* مع الإصدارات السابقة فيمكنك التحول إليها كالتال*ي* : -انفر بزر الماوس الأيمن فوق أي مكان خال من شريط المهام Taskbarواختر "خصائص "<br>Properties -انقر فوق زر التبويب "القائمة ابدأ Start Menu -اختر البنّد "قائمة ابدأ الكلاسيكية Classics Start Menu "